# SMUD(動物用) ユーザーズ・マニュアル

Ver.1.1

2010年 2 月 24 日作成

SMUD 事務局

(NPO 日本医薬品安全性研究ユニット内)

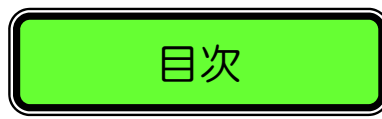

目次

SMUD (動物用)について

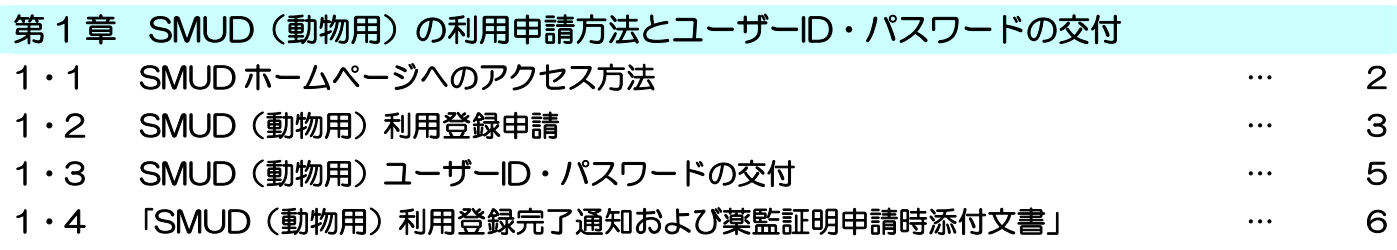

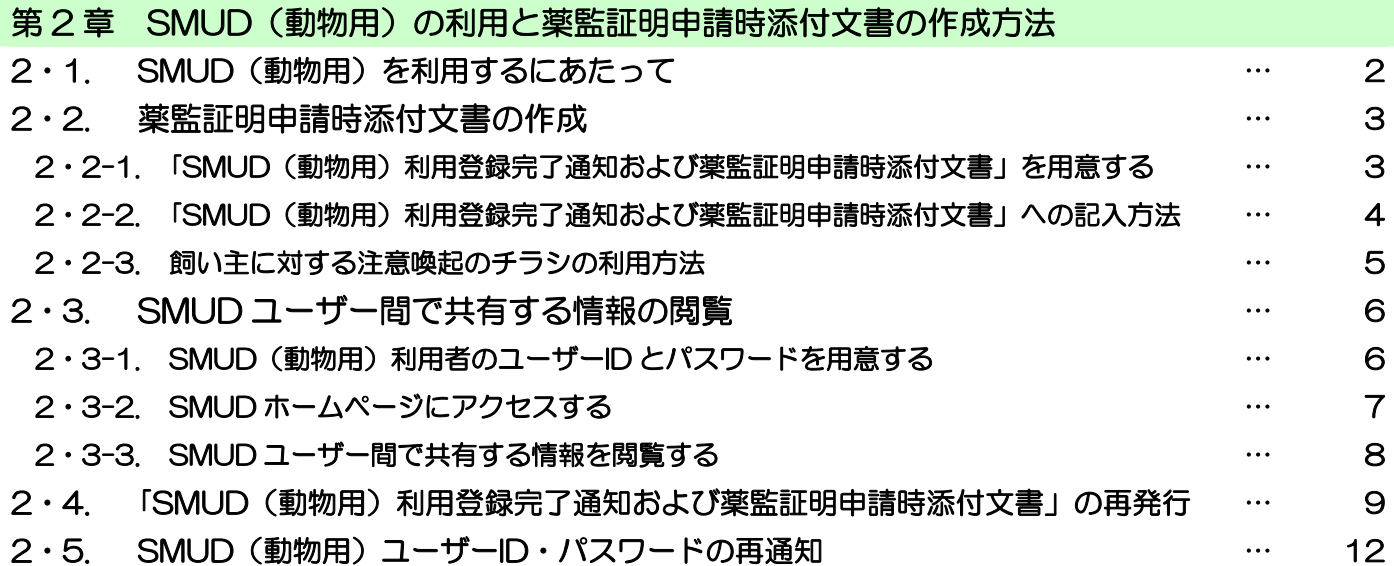

## SMUD (動物用)について

SMUD(Safety Management System for Unapproved Drugs)(動物用)は、動物用に個人輸 入されるサリドマイド使用の状況を獣医師に登録していただき、その安全性の確認に資することを目的 とした使用登録システムです。

動物用にサリドマイドを個人輸入する獣医師は、本マニュアルに従い、FAX または郵送で、病院施 設名、獣医師名等を予め SMUD(動物用)に登録し、輸入にあたっては毎回、SMUD 事務局が発行す る「SMUD(動物用)利用登録完了通知および薬監証明申請時添付文書」を作成し、必要事項を記入し て、その他の必要書類とともに地方厚生局に提出することが必要です。

本システムの運用にあたっての基本姿勢は以下の通りです。

- ・ 本システムは、獣医師の同意と協力を得て、動物用に個人輸入されるサリドマイドの輸入量と輸 入時期の把握を可能とすることを目指す。
- ・ サリドマイドを使用する動物の飼い主に対する注意喚起を目的とする。

SMUD (動物用)の使用については SMUD ホームページ (メインページ: http://www.smud.jp/、 予備ページ:http://www.dsrujp.org/smud/)をご覧ください。厚生労働科学研究における SMUD 開発の経緯などについては、「サリドマイド使用登録システム SMUD ご案内ホームページ」 http://square.umin.ac.jp/pe/smud/smud.htm をご参照ください。

### SMUD に関するお問い合わせ

SMUD に関するお問い合わせは原則として e-mail で受け付けます。

送付先:SMUD 事務局(NPO 日本医薬品安全性研究ユニット内) e-mail: [smudinfo@smud.jp](mailto:jimukyoku@smud.jp)

なお、電話での連絡をご希望の場合には、上記アドレスまで

- [1]ご所属・ご氏名・ご連絡先(電話番号)
- [2]質問内容(簡単に)
- [3]電話連絡を希望する日時(平日 9 時から 18 時まで)※ ※対応能力に限界があるため、二つ以上のご希望の日時をご指定ください

をお知らせください。担当者より電話連絡をいたします。

## 第 1 章

## SMUD (動物用)の利用申請方法と

## ユーザーID・パスワードの交付

## 1・1. SMUD ホームページへのアクセス方法

インターネットに接続し、「SMUD ホームページ」(メインページ:http://www.smud.jp/、予備ペ ージ:http://www.dsrujp.org/smud/)を開いてください。

#### 『SMUD ホームページ』画面

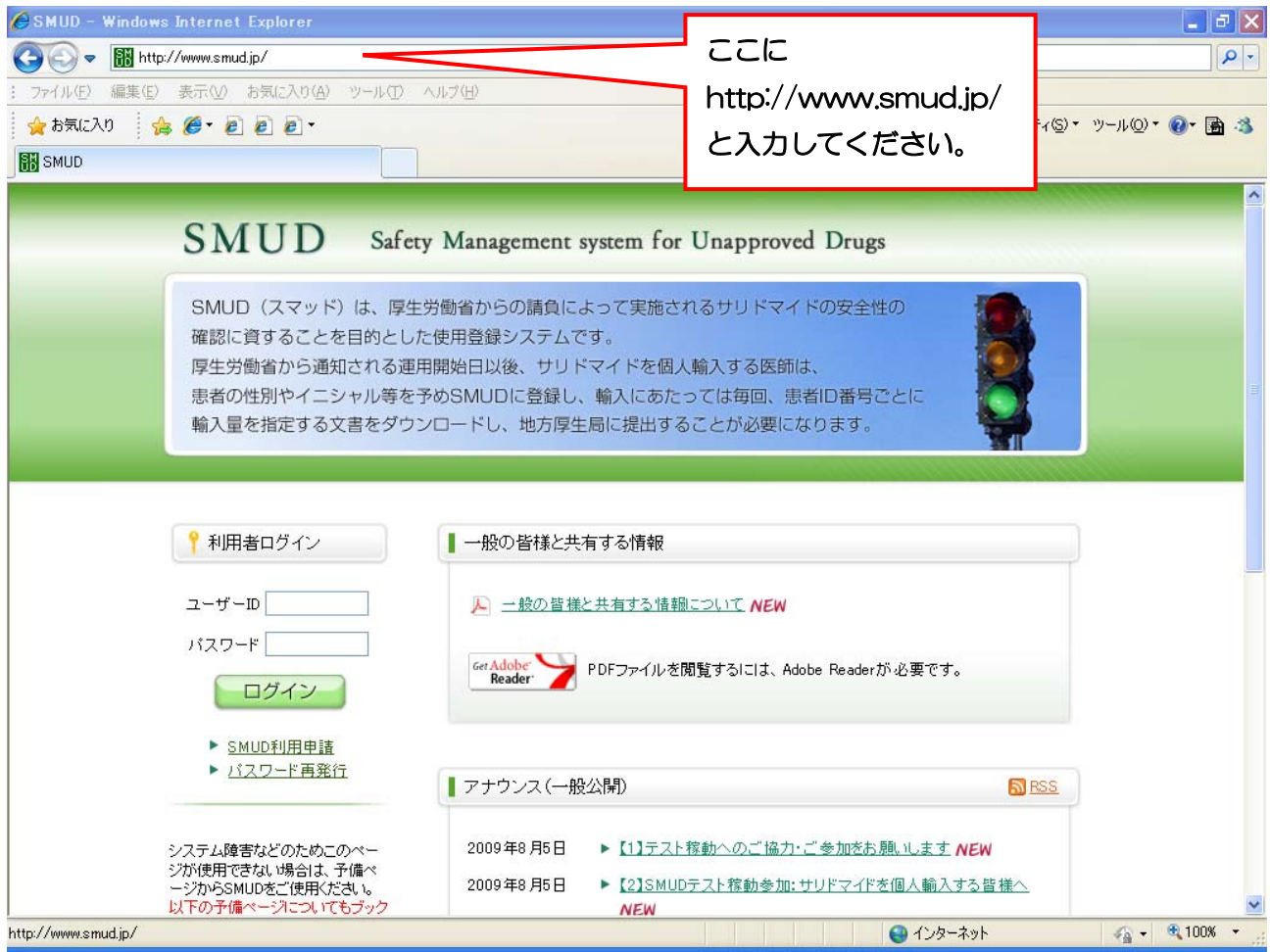

## 1·2. SMUD (動物用)利用登録申請

ログインボタンの下にある ▶ SMUD利用申請 をクリックしてください。下図のような「SMUD 利用申請」のページが開きます。

「SMUD (動物用)登録利用申請書」をダウンロードし、必要事項を記入した上で SMUD 事務局ま で FAX または郵送してください 注)。 SMUD 事務局で受付終了後、「SMUD (動物用) ユーザーID 発 行完了のお知らせ」および「SMUD(動物用)利用登録完了通知および薬監証明申請時添付書類」を 郵送いたします。

送付先:SMUD 事務局(日本医薬品安全性研究ユニット内) 〒113-0034 東京都文京区湯島1-2-13-4F FAX 03-3256-9171

注) SMUD 事務局に申請してから、「SMUD(動物用)ユーザーID 発行完了のお知らせ」および 「SMUD(動物用)利用登録完了通知および薬監証明申請時添付書類」がお手元に届くまで は、7~14 日かかります。余裕を持って申請してください。

#### 「SMUD 利用申請」画面

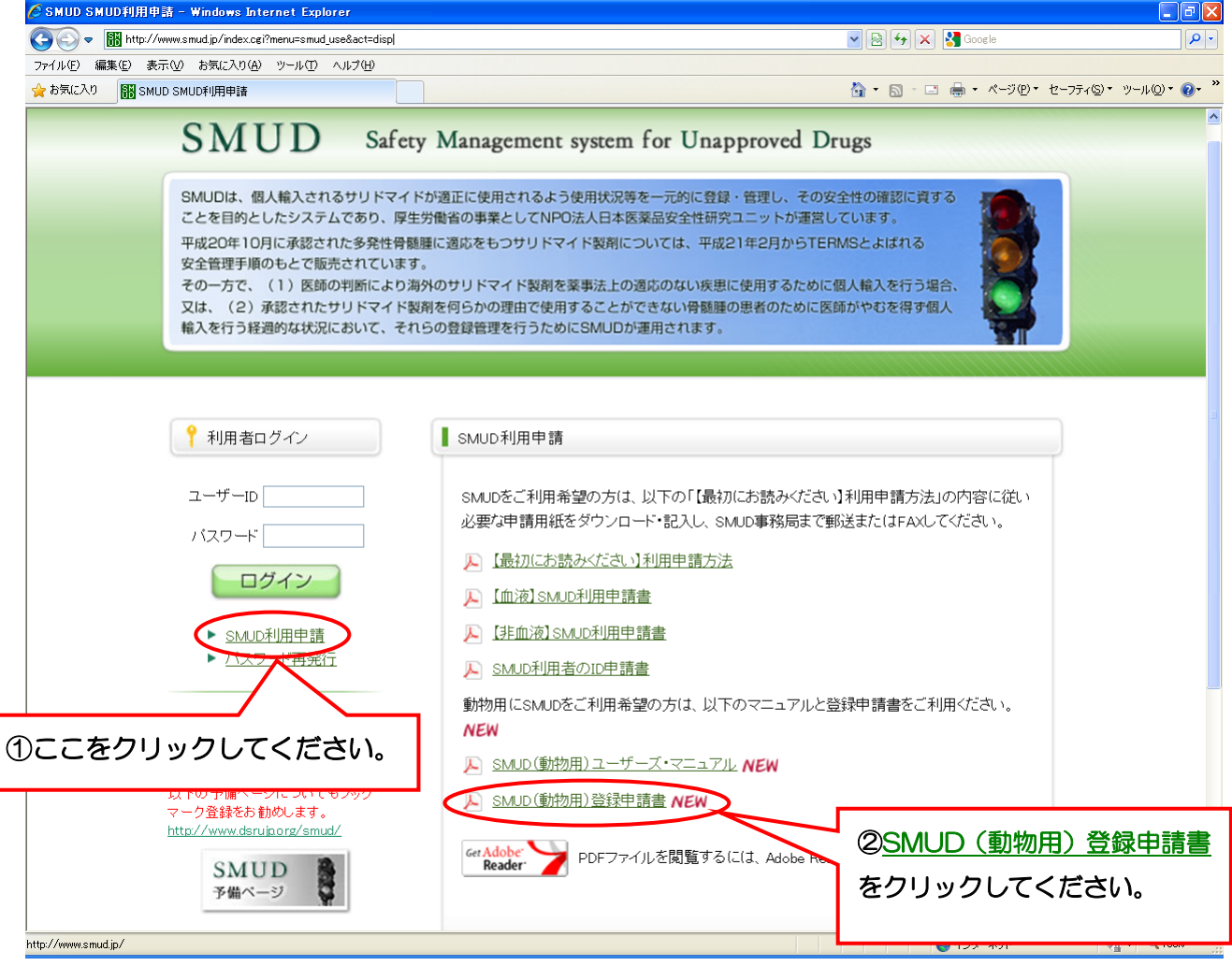

### 第1章 SMUD (動物用)の利用申請方法とユーザーID·パスワードの交付

SMUD(動物用) 利用登録申請書記入例

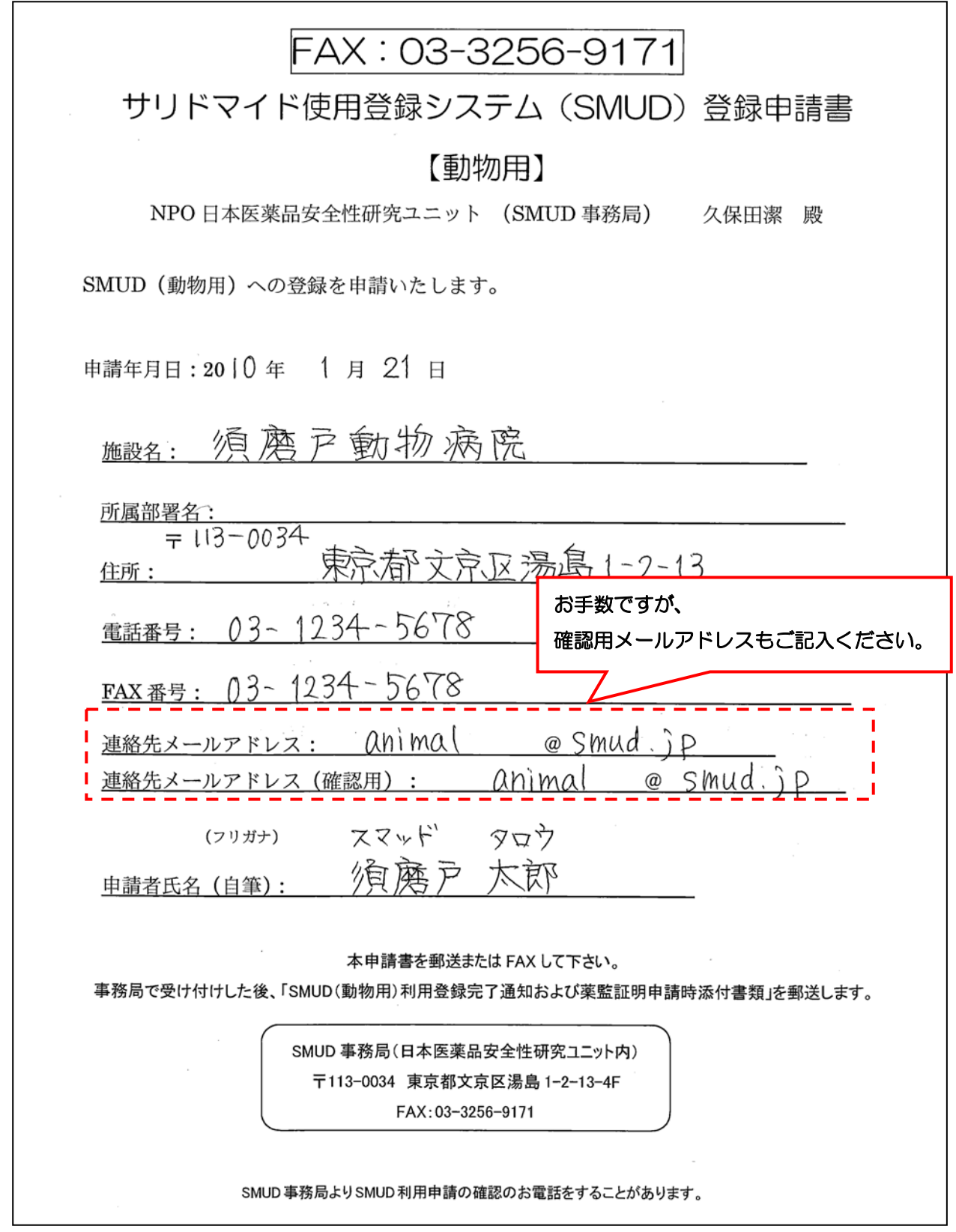

注意!!:同一の動物病院に複数の獣医師が所属する場合は、サリドマイドを個人輸入する獣医師一人 ひとり個別に登録申請を行ってください。

## 1·3. SMUD (動物用) ユーザーID·パスワードの交付

SMUD 事務局にて「SMUD(動物用)登録利用申請書」の受付が終了すると、SMUD 事務局より 動物用にサリドマイドを個人輸入する獣医師宛に、緑色の「SMUD(動物用)利用者のユーザーID 発 行完了のお知らせ」が郵便されます。

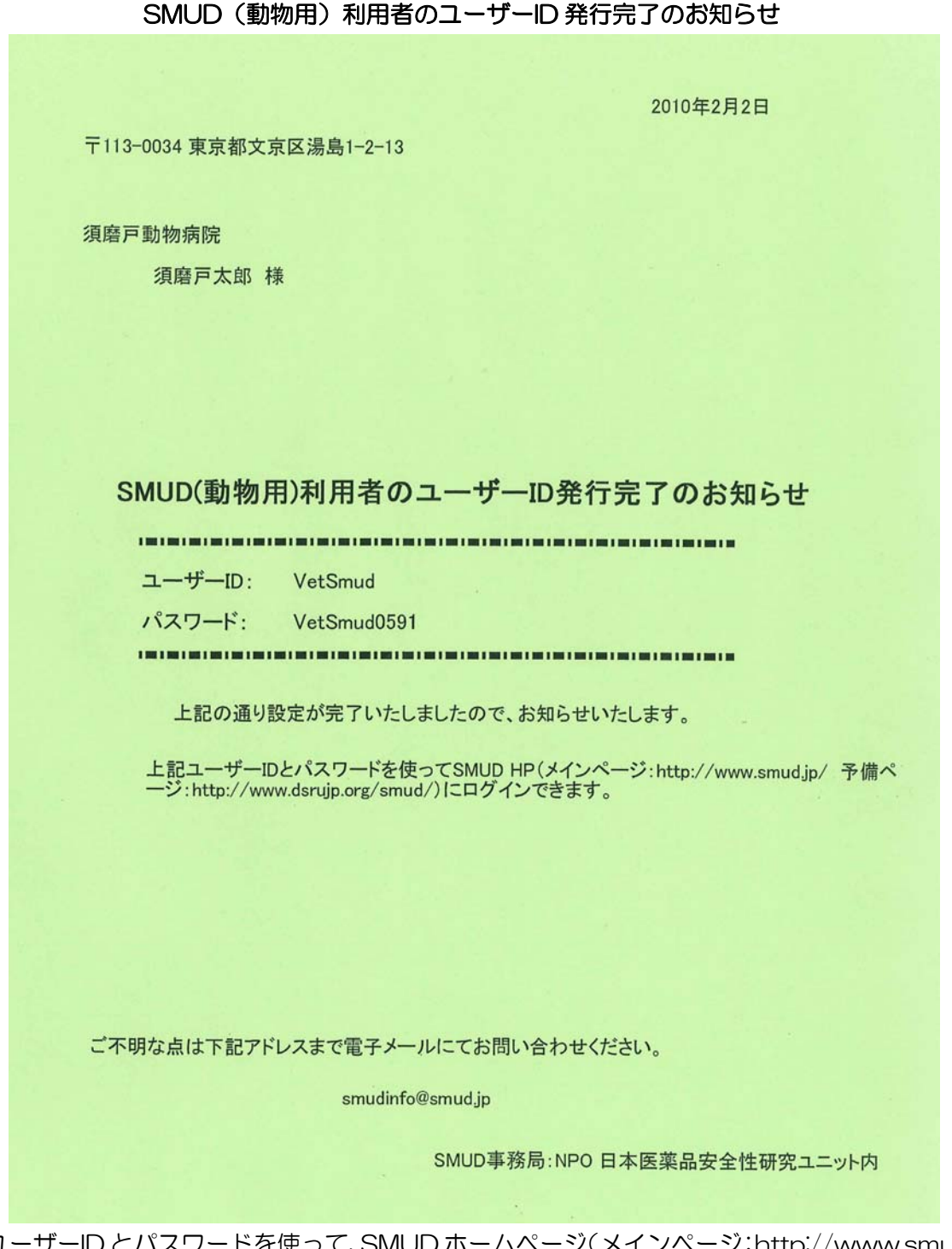

 このユーザーID とパスワードを使って、SMUD ホームページ(メインページ:http://www.smud.jp/、 予備ページ:http://www.dsrujp.org/smud/)からログインできます。

SMUD(動物用)の利用方法については、第2章の「2·3. SMUD ユーザー間で共有する情報の閲 覧」を参照して下さい。

### 1·5. 「SMUD(動物用)利用登録完了通知および薬監証明申請時添付書類」

SMUD 事務局にて「SMUD(動物用)登録利用申請書」の受付が終了すると、SMUD 事務局より 動物用にサリドマイドを個人輸入する獣医師宛に、「SMUD(動物用)利用登録完了通知および薬監 証明申請時添付書類」が郵送されます。

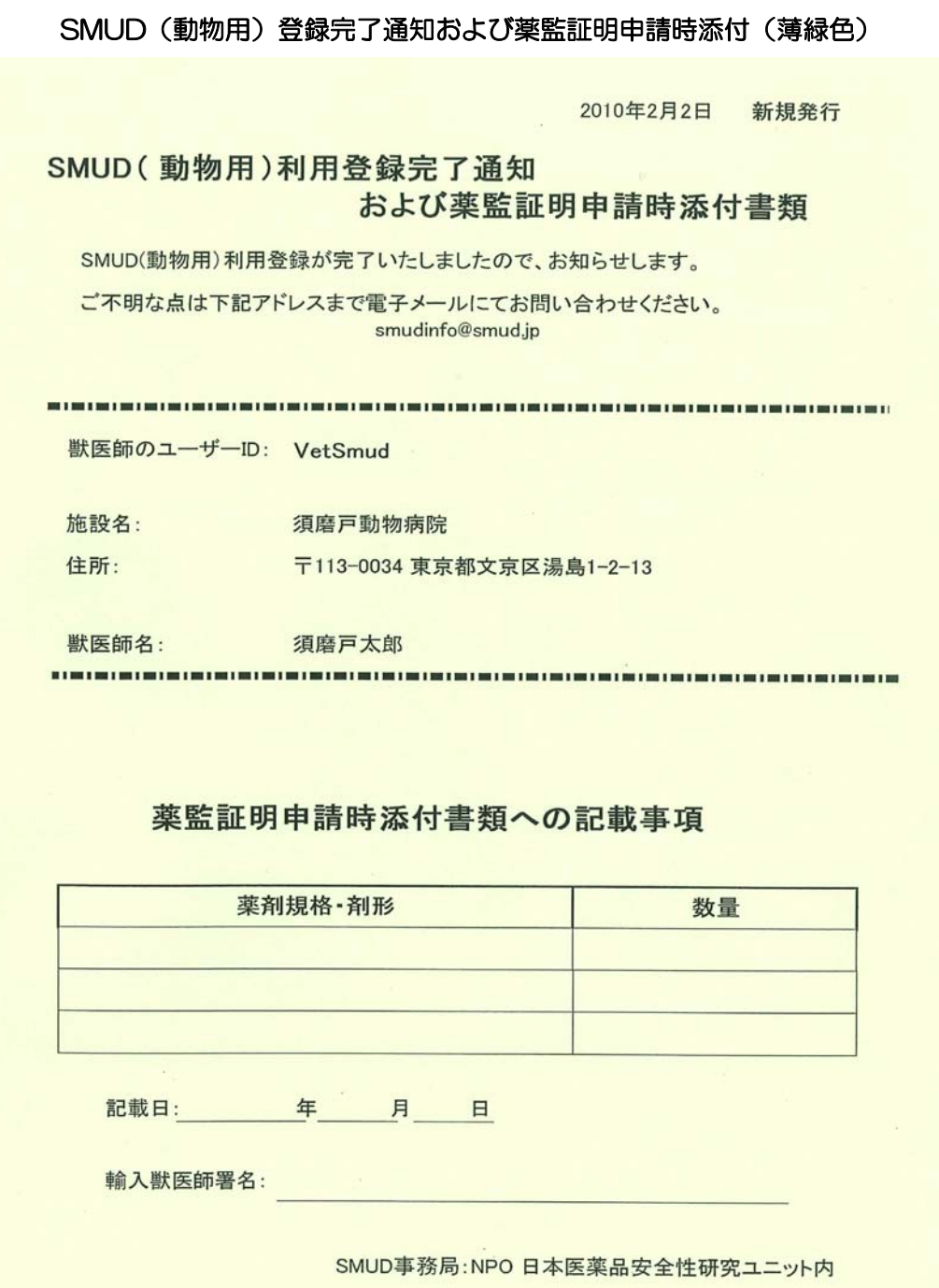

動物用にサリドマイドを個人輸入する際には、この「SMUD(動物用)利用登録完了通知および薬 監証明申請時添付書類」のゼロックスコピーを作成し、必要事項を記入して、その他の必要書類とと もに地方厚生局に提出する必要があります。記入方法については、第2章の「2・2. 薬監証明申請時 添付書類の作成」を参照して下さい。

#### 第1章 6ページ

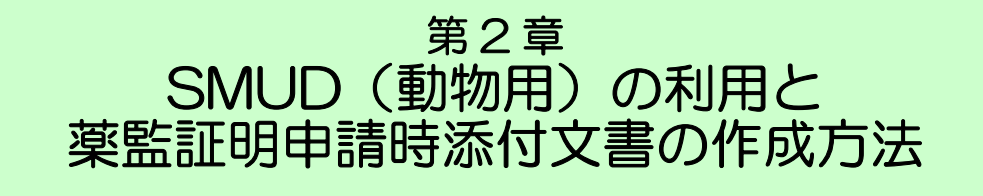

2・1. SMUD(動物用)を利用するにあたって

SMUD(動物用)を利用するにあたって、以下のものが必要になります。

#### 薬監証明申請時添付文書の作成

<用意するもの(必須)>

SMUD 事務局から郵送された 「SMUD(動物用)利用登録完了通知および薬監証明申請時添付文書」(薄緑色の用紙) …SMUD(動物用)利用者のユーザーID および施設名、獣医師名と 薬監証明申請時添付文書への記載項目記入欄があります ※この用紙がないと、薬監証明申請時添付文書の作成ができません。 (→申請方法については第 1 章「SMUD(動物用)の利用申請方法とユーザーID・パスワードの交付」 を参照してください)

注意: SMUD (動物用) の場合、サリドマイドを個人輸入する際には、「SMUD (動物用) 利用登 録完了通知および薬監証明申請時添付文書」が必要ですが、ユーザーID とパスワードは、サリドマイ ドの個人輸入自体のためには必要ではありません。

### SMUD ユーザー間で共有する情報の閲覧 <用意するもの>

SMUD 事務局から郵送された 「SMUD(動物用)利用者のユーザーID 発行完了のお知らせ」(緑色の用紙) …SMUD(動物用)利用者のユーザーID とパスワードが記載されています (→申請方法については第 1 章「SMUD(動物用)の利用申請方法とユーザーID・パスワードの交付」 を参照してください)

注意:SMUD(動物用)の場合、ユーザーID とパスワードは、SMUD ホームページにログインし、 ユーザー間で共有する情報を得るためにのみ必要です。

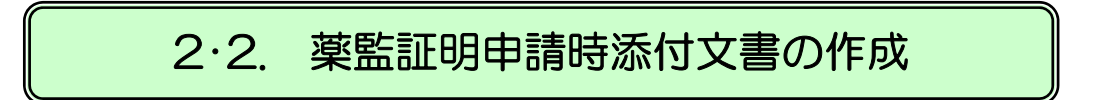

## 2·2-1. 「SMUD (動物用) 利用登録完了通知および薬監証明申

### 請時添付文書」を用意する

SMUD 事務局から、動物用にサリドマイドを個人輸入する獣医師(あなた)宛に郵送されてきた 薄緑色の「SMUD(動物用)利用登録完了通知および薬監証明申請時添付文書」を用意します。

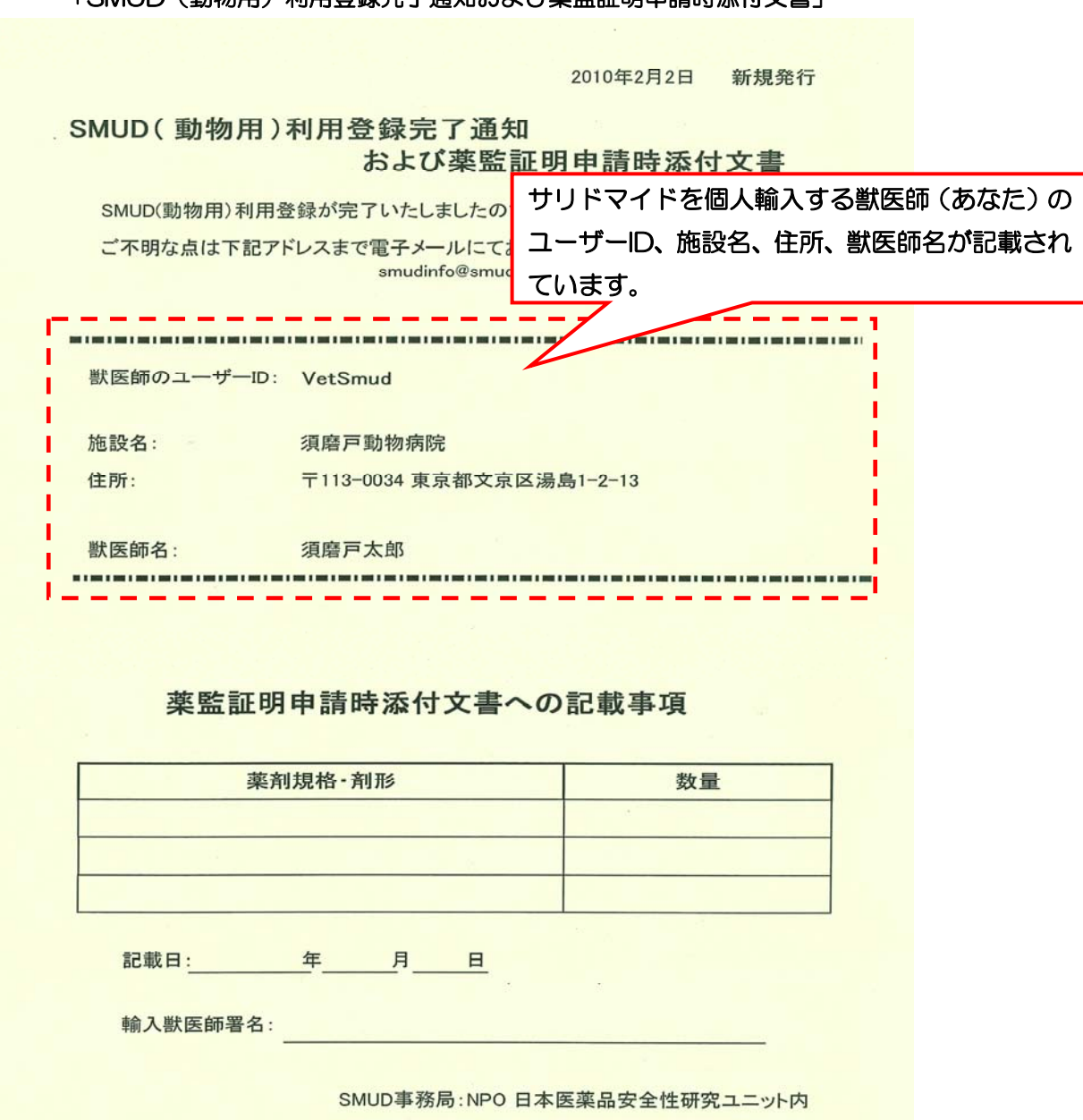

**「SMUD(動物用)利用登録完了通知および薬監証明中請時添付文書」** 

本用紙のコピーを作成してください。(動物用にサリドマイドを個人輸入する際には、「SMUD(動 物用)利用登録完了通知および薬監証明申請時添付文書」のコピーに、毎回、必要事項を記入して、 その他の必要書類とともに地方厚生局に提出します)。本用紙はお手元に保管してください。

## 2・2-2. 「SMUD(動物用)利用登録完了通知および薬監証明申

### 請時添付文書」への記入方法

コピーした「SMUD(動物用)利用登録完了通知および薬監証明申請時添付文書」の薬監証明申請 時添付文書への記載事項記入欄に必要事項を記入します。

#### コピーした「SMUD(動物用)利用登録完了通知および薬監証明申請時添付文書」

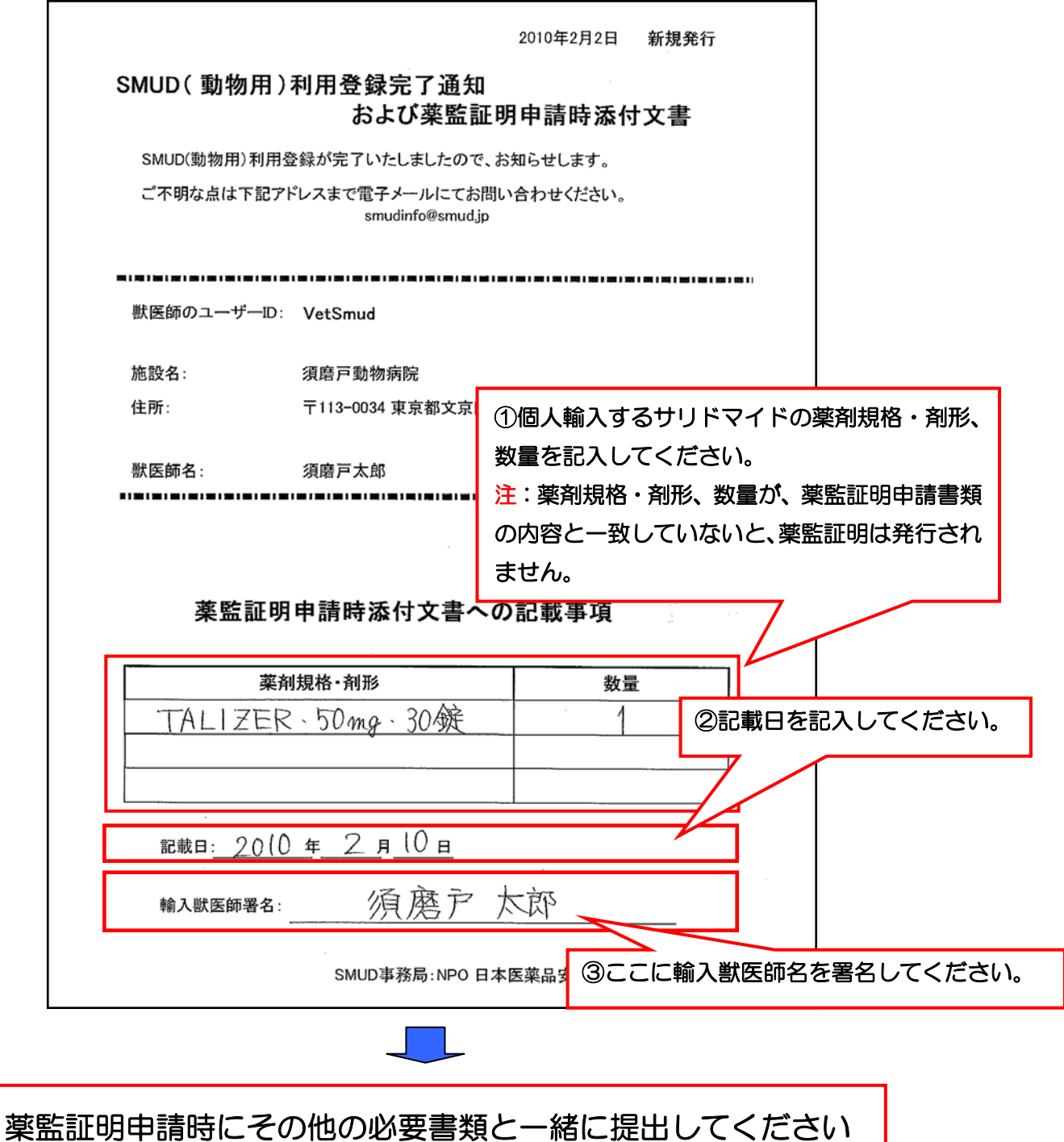

#### 第2章 4ページ

### 2・2-3. 飼い主に対する注意喚起のチラシの利用方法

SMUD 事務局から、「SMUD (動物用) 利用者のユーザーID 発行完了のお知らせ」および「SMUD (動物用)利用登録完了通知および薬監証明申請時添付文書」と一緒に、動物用にサリドマイドを使 用される飼い主の皆様向けに、「サリドマイドの取り扱いに関する注意喚起のチラシ」が郵送されてき ます。

以下のように、空欄に使用されるサリドマイドの商品名(または販売名)を記入し、サリドマイド と一緒に飼い主の皆様へお渡しください。

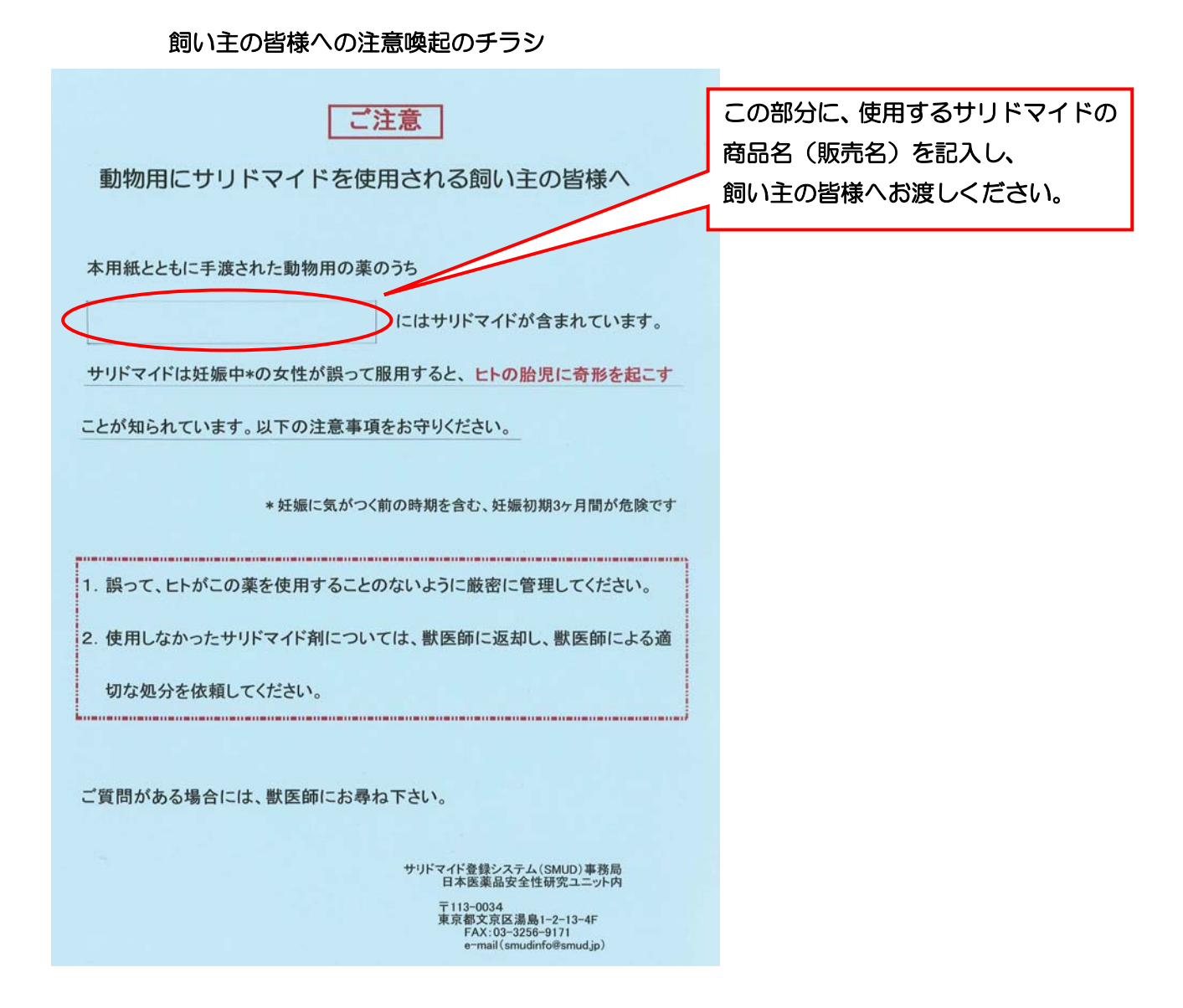

本チラシは、ご要望により再送付いたします。再送付をご希望の場合には、必要枚数を SMUD 事 務局までメール(smudinfo@smud.jp)または FAX にてお知らせください。

メールでお申し込みの場合は、特に書式は問いません。

FAX でお申し込みの場合は、SMUD ホームページ(メインページ:http://www.smud.jp/、予 備ページ:http://www.dsrujp.org/smud/)内の「アナウンス(一般公開)」から「SMUD(動物 用)注意喚起チラシ追加送付申込書」をダウンロードしてご利用ください。

#### 第2章 5ページ

## 2・3. SMUD ユーザー間で共有する情報の閲覧

SMUD(動物用)利用者は、『SMUD ホームページ』(メインページ:http://www.smud.jp/、予 備ページ:http://www.dsrujp.org/smud/)のうち、「SMUD ユーザー間で共有する情報」に掲載 された「重篤有害事象報告」や「妊娠報告」などを閲覧することができます。

### 2・3-1. SMUD (動物用) 利用者のユーザーID とパスワードを用

### 意する

SMUD 事務局から、動物用にサリドマイドを個人輸入する獣医師(あなた)宛に郵送されてき た緑色の「SMUD(動物用)利用者のユーザーID 発行完了のお知らせ」を用意します。

#### SMUD(動物用)利用者のユーザーID 発行完了のお知らせ

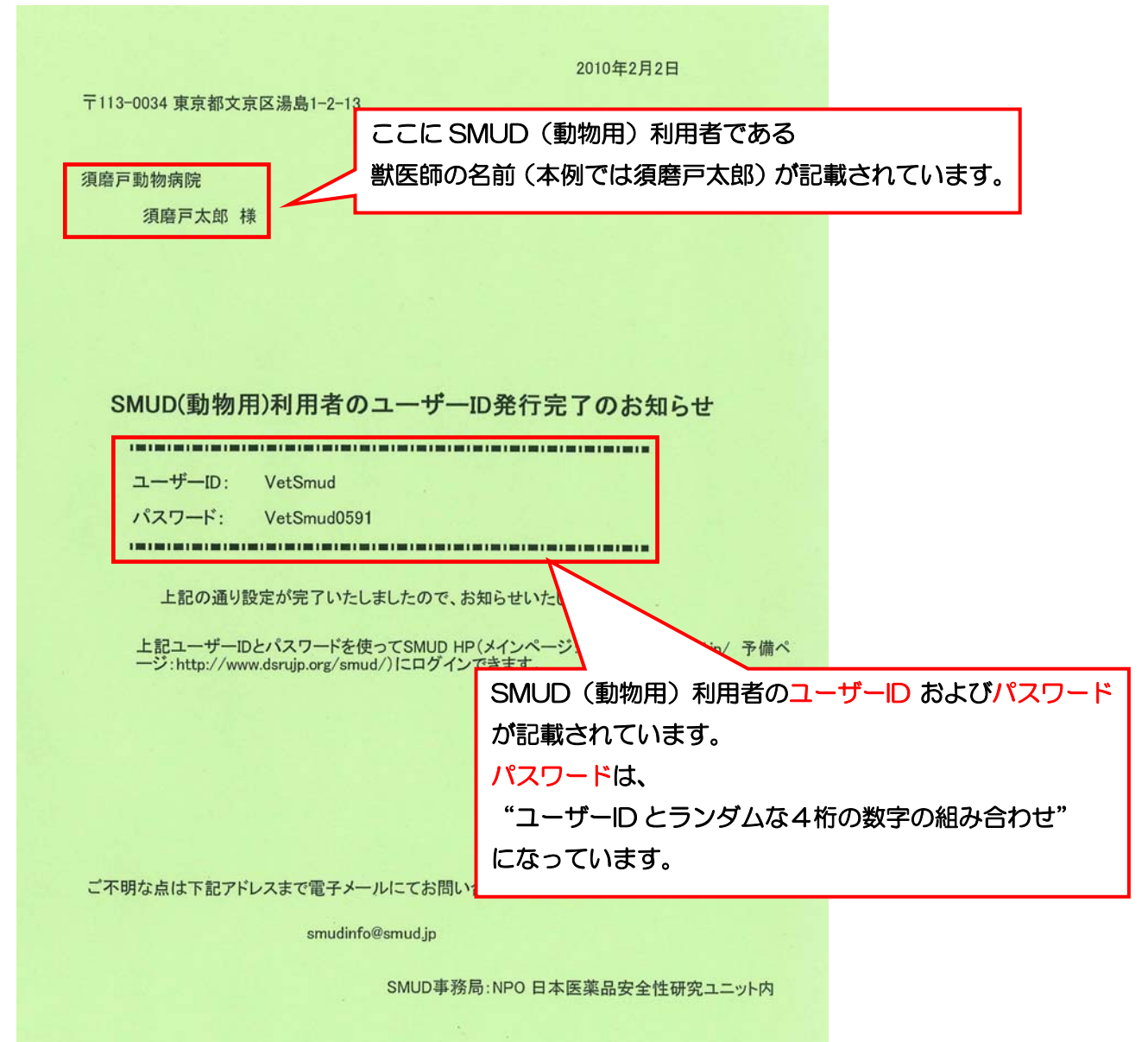

#### 第2章 6ページ

## 2・3-2. SMUD ホームページにアクセスする

インターネットに接続し、『SMUD ホームページ』(メインページ:http://www.smud.jp/、予備 ページ:http://www.dsrujp.org/smud/)を開いてください。

『SMUD ホームページ』が開いたら、ユーザーID とパスワードをそれぞれ入力して、ログインボ タンをクリックしてください。「SMUD 利用者ページ」が開きます。

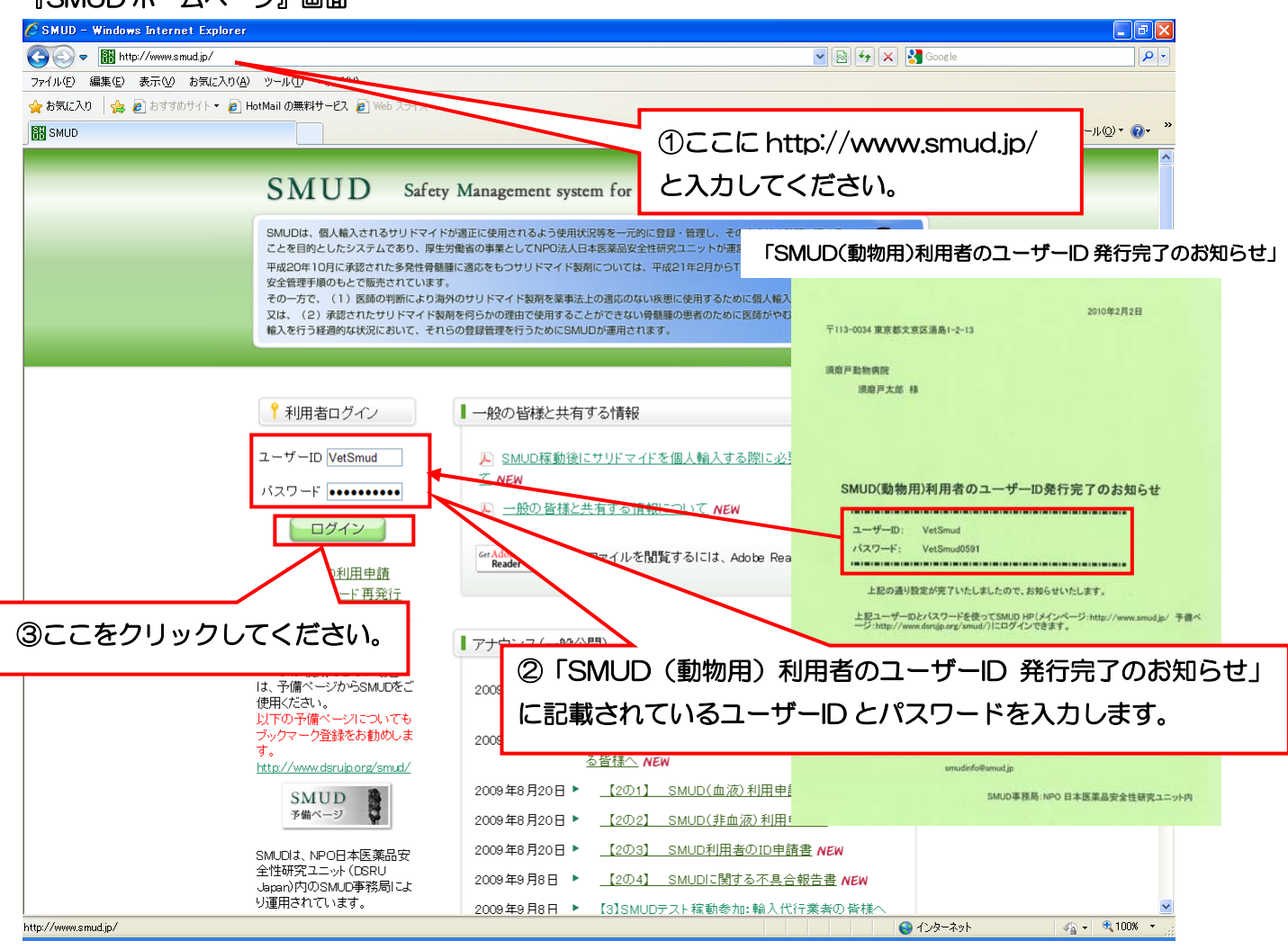

### 『SMUD ホームページ』画面

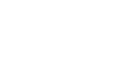

## 2・3-3. SMUD ユーザー間で共有する情報を閲覧する

「SMUD利用者ページ」の「SMUDユーザー間で共有する情報」欄にある重篤有害事象報告や妊娠 お告をクリックすると、それぞれの情報を閲覧することができます。「SMUD利用者ページ」に掲載 されているその他の情報も閲覧可能です。

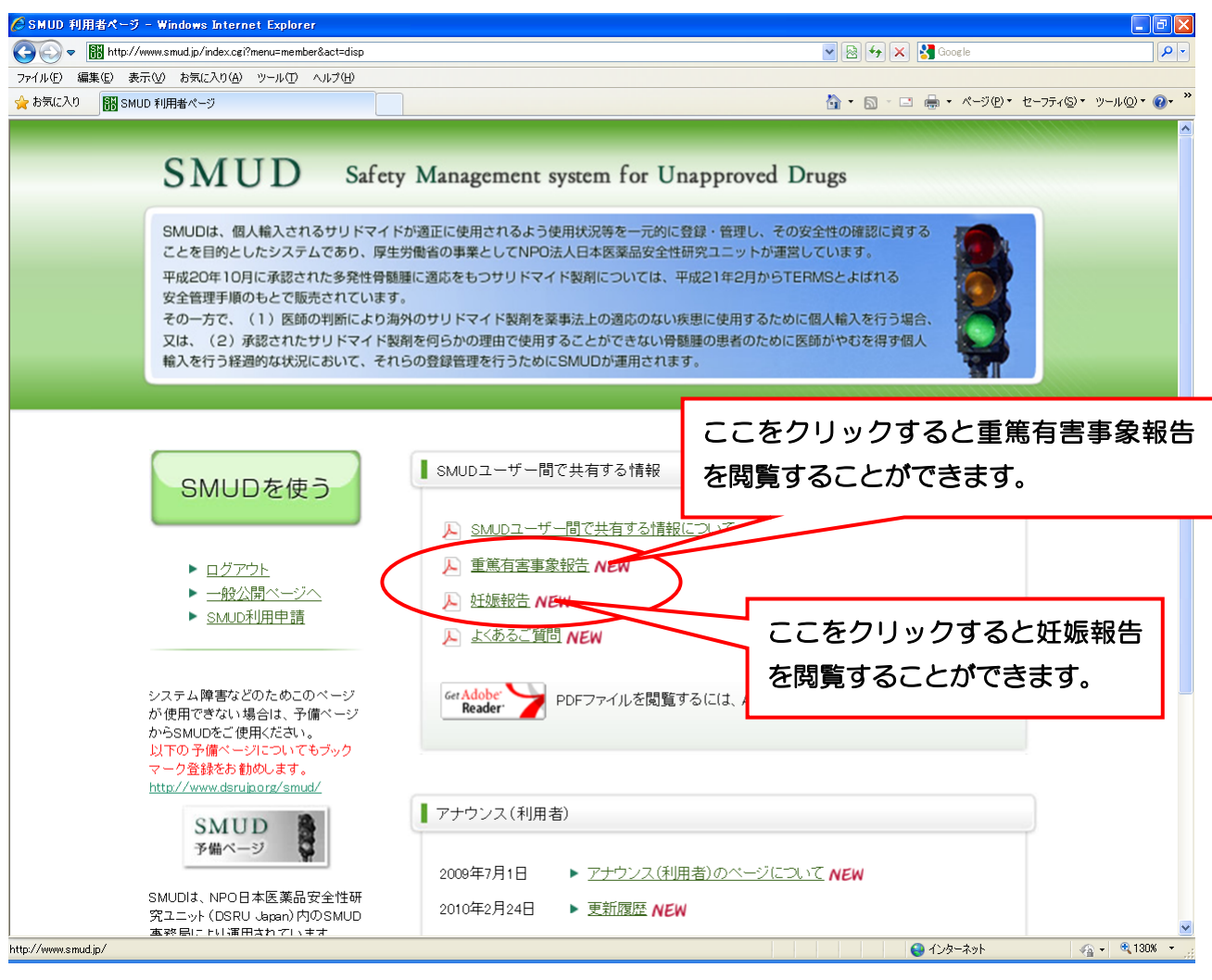

注意: SMUD (動物用) 利用者は、SMUD を使うボタンをクリックしても、SMUD 本体 (ヒトに対するサリドマイドの個人輸入のための SMUD 登録システム)を利用する ことはできません。

### 2·4. 「SMUD (動物用) 利用登録完了通知および薬監証明申請時添付文書」の再発行

万が一、「SMUD(動物用)利用登録完了通知および薬監証明申請時添付文書」の再発行が必要な 場合には、SMUDホームページにアクセスし(2・3-1. 「SMUDホームページにアクセスする」参 照)、「アナウンス(一般公開)」欄にあるSMUD(動物用)書類の再発行をクリックしてください。

#### SMUD ホームページ画面

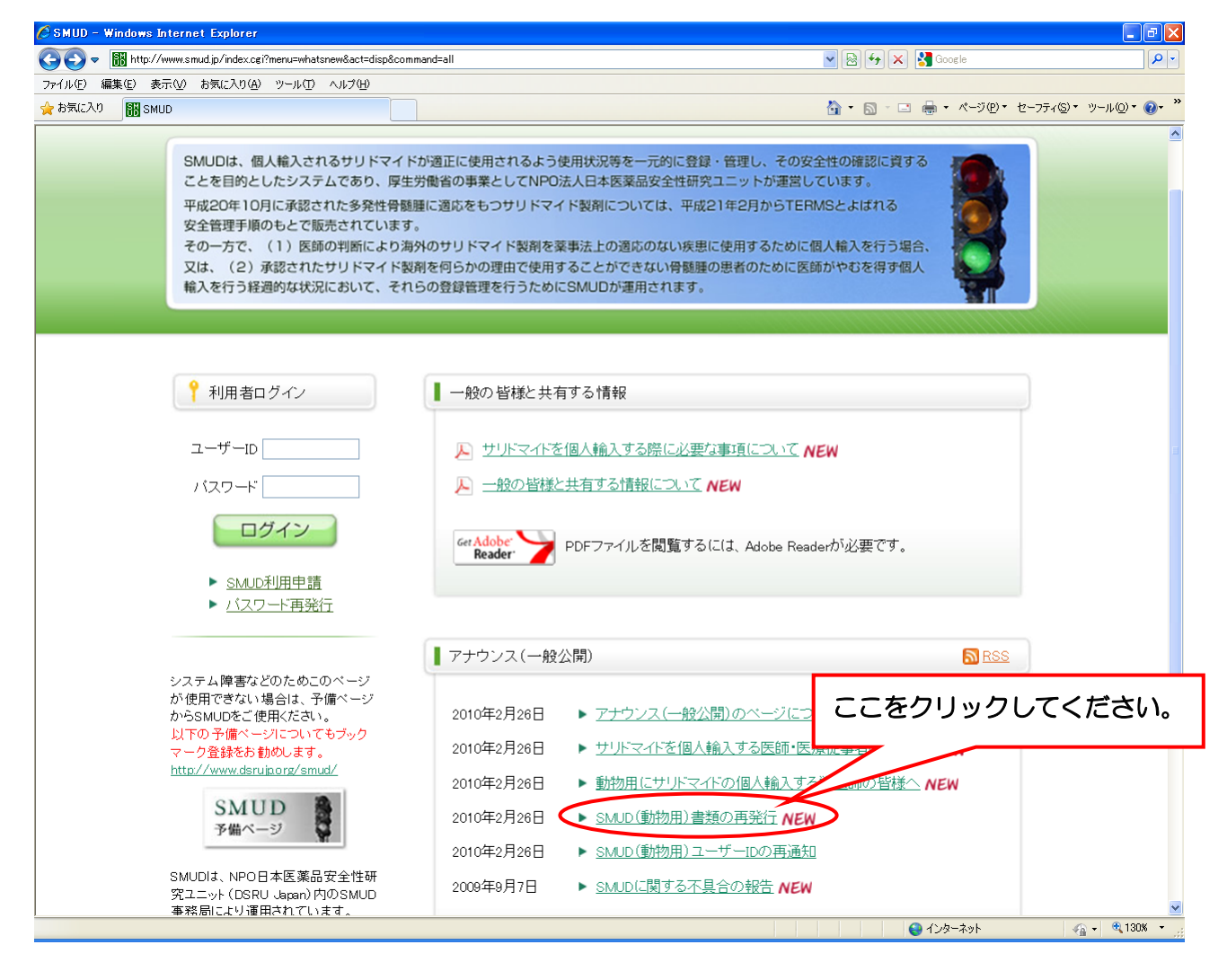

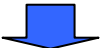

### 次のような画面が表示されるので、参考資料をクリックしてください。

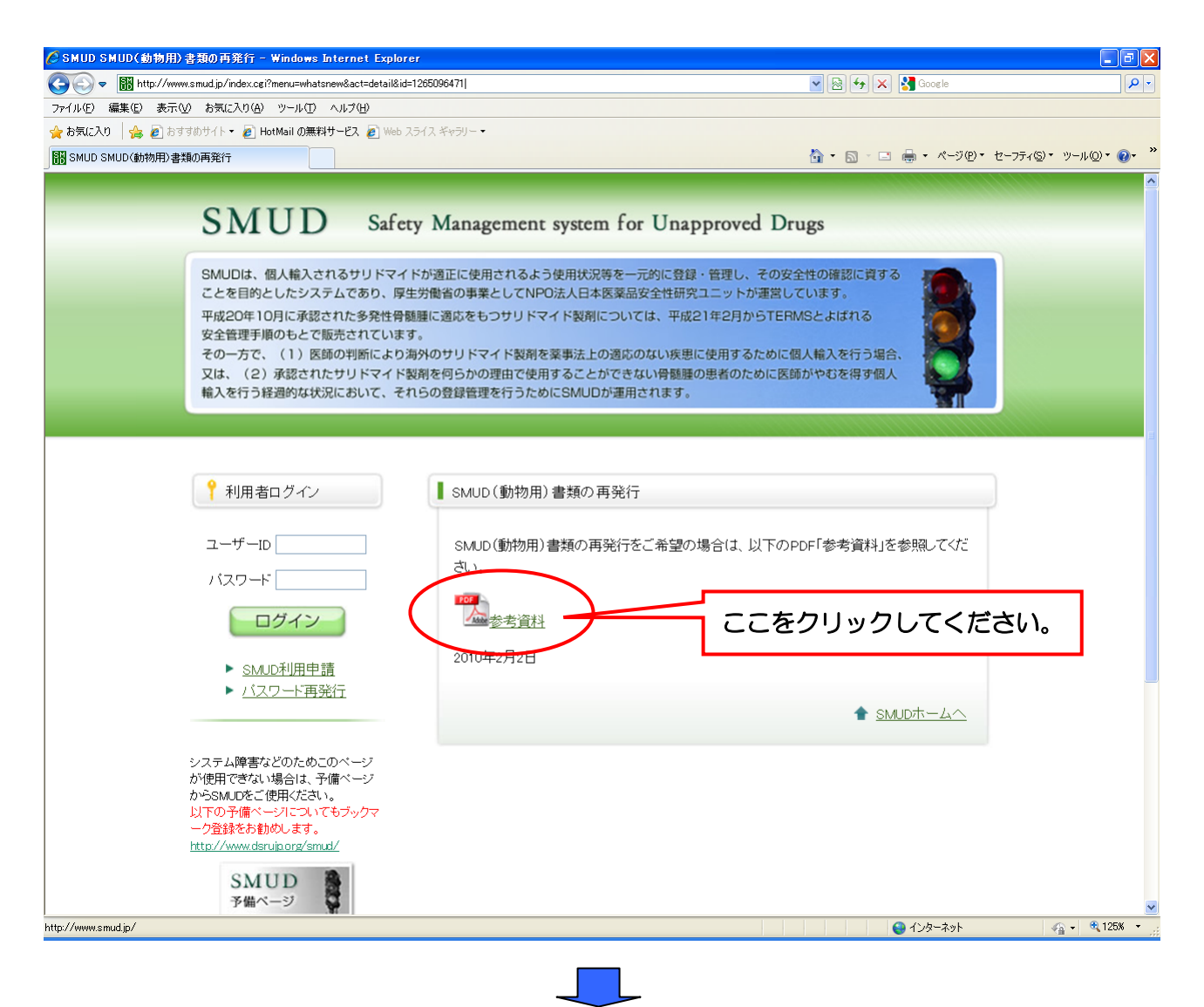

「SMUD(動物用)書類再発行を希望する方へ」のご案内と『「SMUD(動物用)利用登録完了通知 および薬監証明申請時添付文書」再発行申請書』が表示されます。

 必要事項を記入し、SMUD 事務局に FAX または郵便で送付してください注)。SMUD 事務局で受 付終了後、「SMUD(動物用)利用登録完了通知および薬監証明申請時添付文書」を郵送いたします。

送付先:SMUD 事務局(日本医薬品安全性研究ユニット内)

〒113-0034 東京都文京区湯島1-2-13-4F FAX 03-3256-9171

注) SMUD 事務局に申請してから、「SMUD (動物用) 利用登録完了通知および薬監証明 申請時添付文書」がお手元に届くまでは、7~14 日かかります。余裕を持って申請し てください。

#### 『「SMUD(動物用)利用登録完了通知および薬監証明申請時添付文書」再発行申請書』記入例

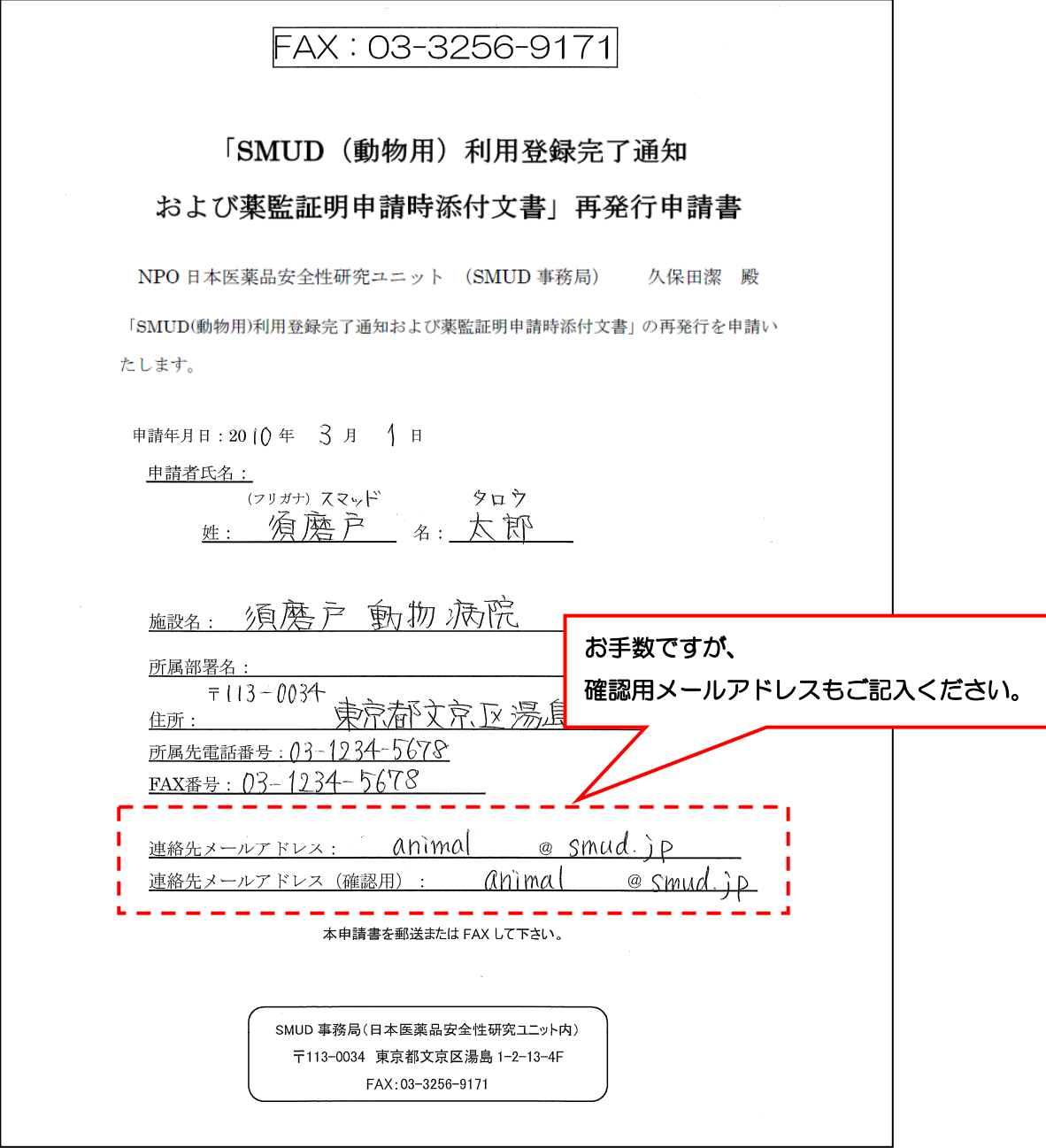

第2章 11ページ

## 2·5. SMUD (動物用) ユーザーID·パスワードの再通知

SMUD (動物用) のユーザーID とパスワードをお忘れになった場合には、SMUD 事務局に e-mail (smudinfo@smud.jp)、FAX、郵便のいずれかでお問い合わせ下さい。書式は特に問いません。 e-mail による問い合わせの場合、申請時のメールアドレスに変更がない場合には、ユーザーID と パスワードをメールで返信いたします。メールアドレスが変更されている場合には、ユーザーID とパ スワードを郵送いたします。

注意: SMUD (動物用) の場合、ユーザーID とパスワードは、個人輸入自体のためには必 要ではありません。ユーザーID とパスワードは、SMUD ホームページにログインし、 ユーザー間で共有する情報を得るためにのみ必要です。

#### 第2章 12ページ

本マニュアルに関し、ご不明な点などございましたら下記メールアドレスまでご連絡ください。 e-mail: smudinfo@smud.jp

## SMUD (動物用) ユーザーズ・マニュアル Ver.1.1 2010年 2 月 24 日作成 SMUD 事務局 (NPO 日本医薬品安全性研究ユニット内)

無断複製・転載・頒布を禁じます